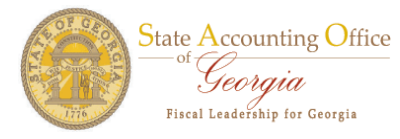

## **Change Request Process ‐ FN**

The manager would login to the appropriate PeopleSoft database and navigate as follows:

Agency Security > Manager Security Request

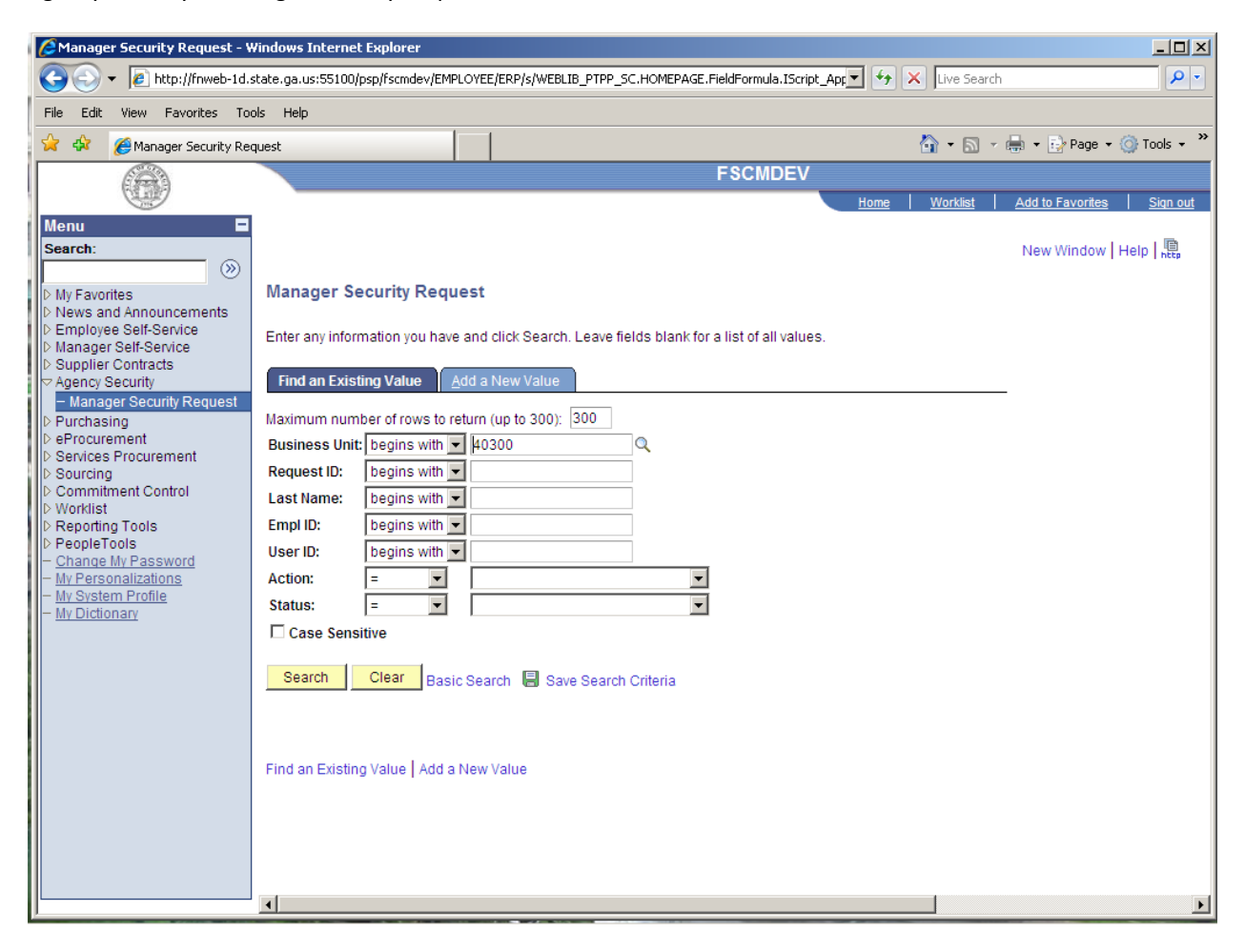

Please click the Add a New Value tab.

The following page will appear and it will require you to enter you Business Unit.

For this example, we will enter 40300 and click the Add button.

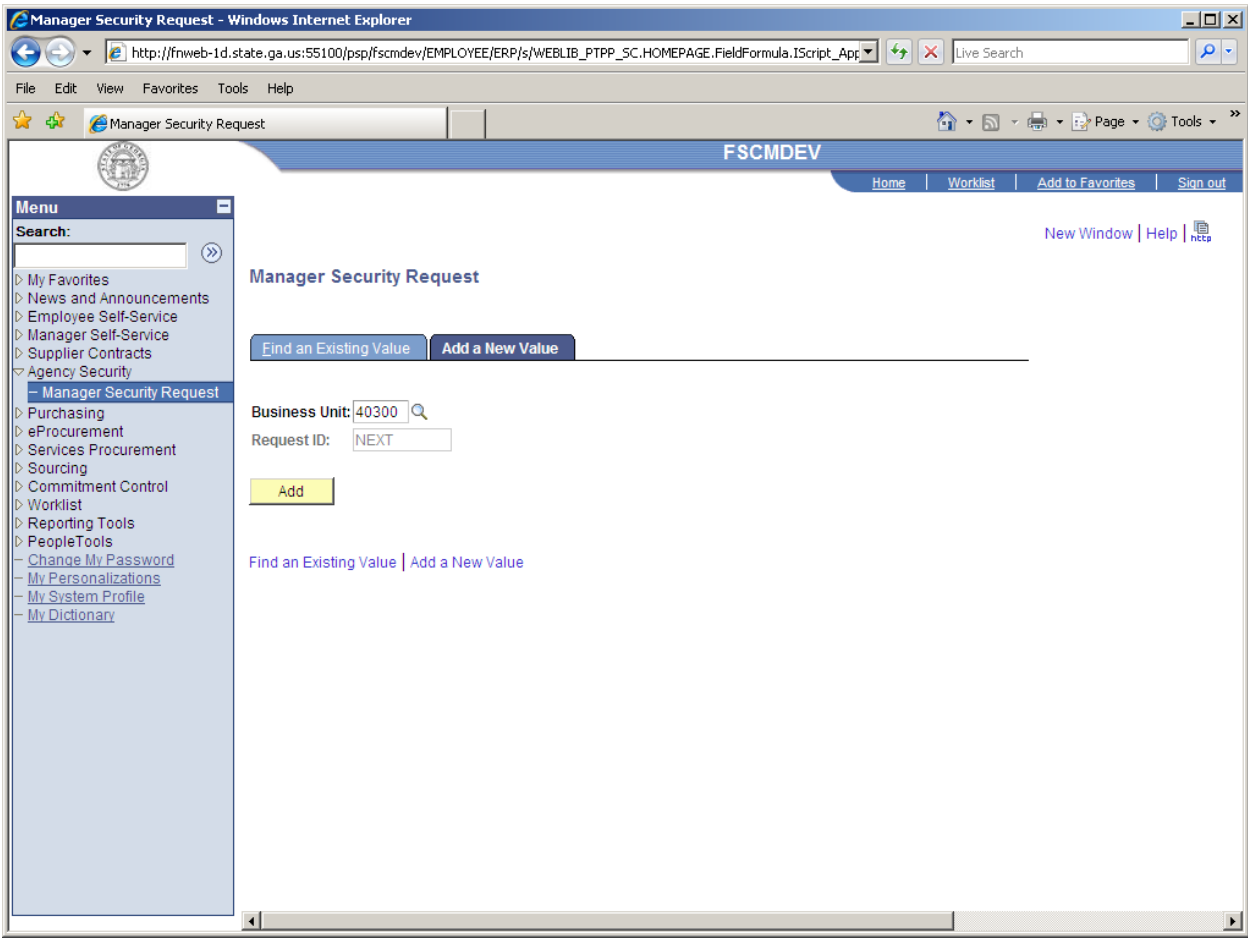

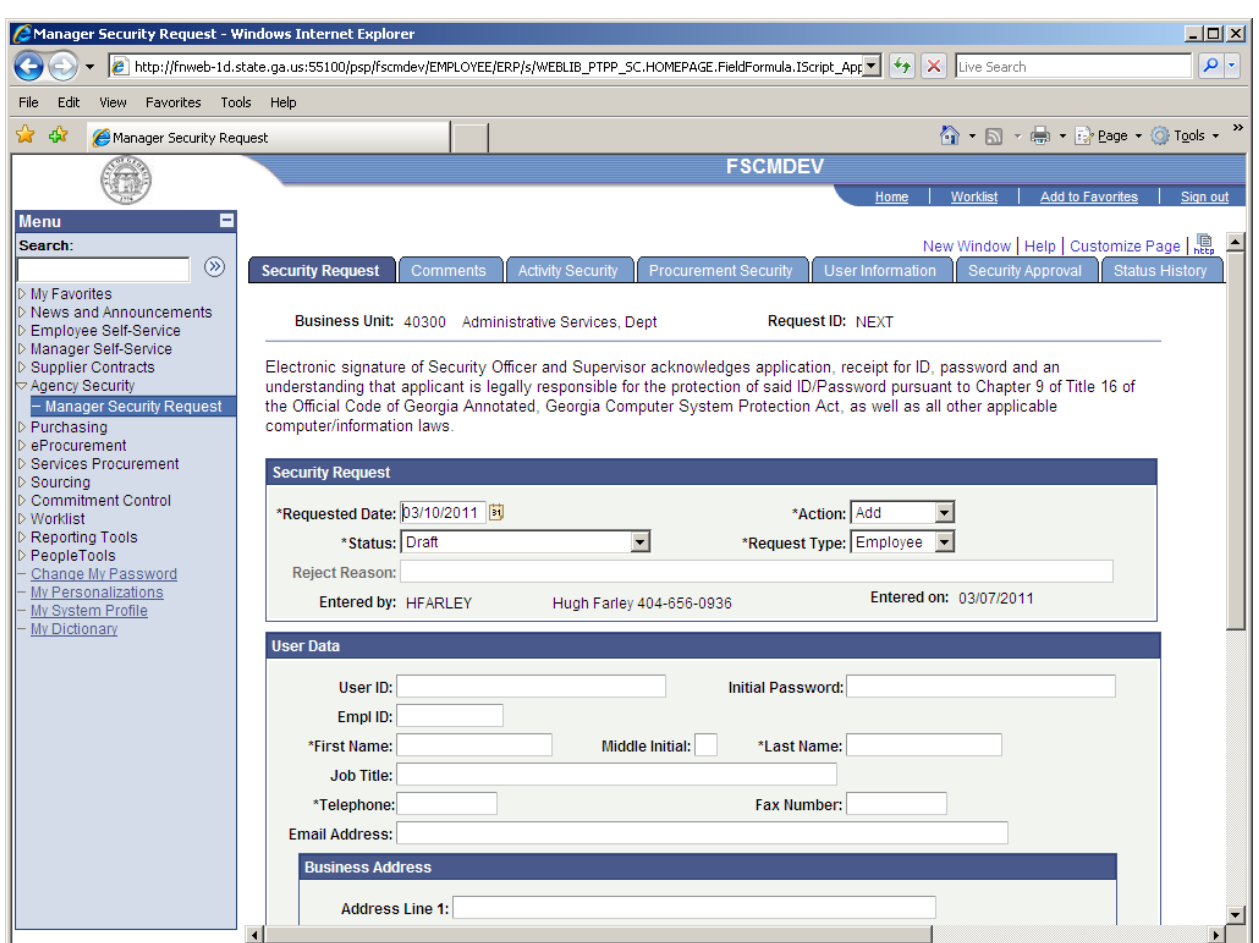

The Security Request page will appear for the manager to enter the employee or contractor information.

In the Security Request section, change the Action field value to Change. The Status field is in Draft mode.

Enter the user‐id of the user requesting changes in the User ID field.

Click the save button at the bottom of the screen.

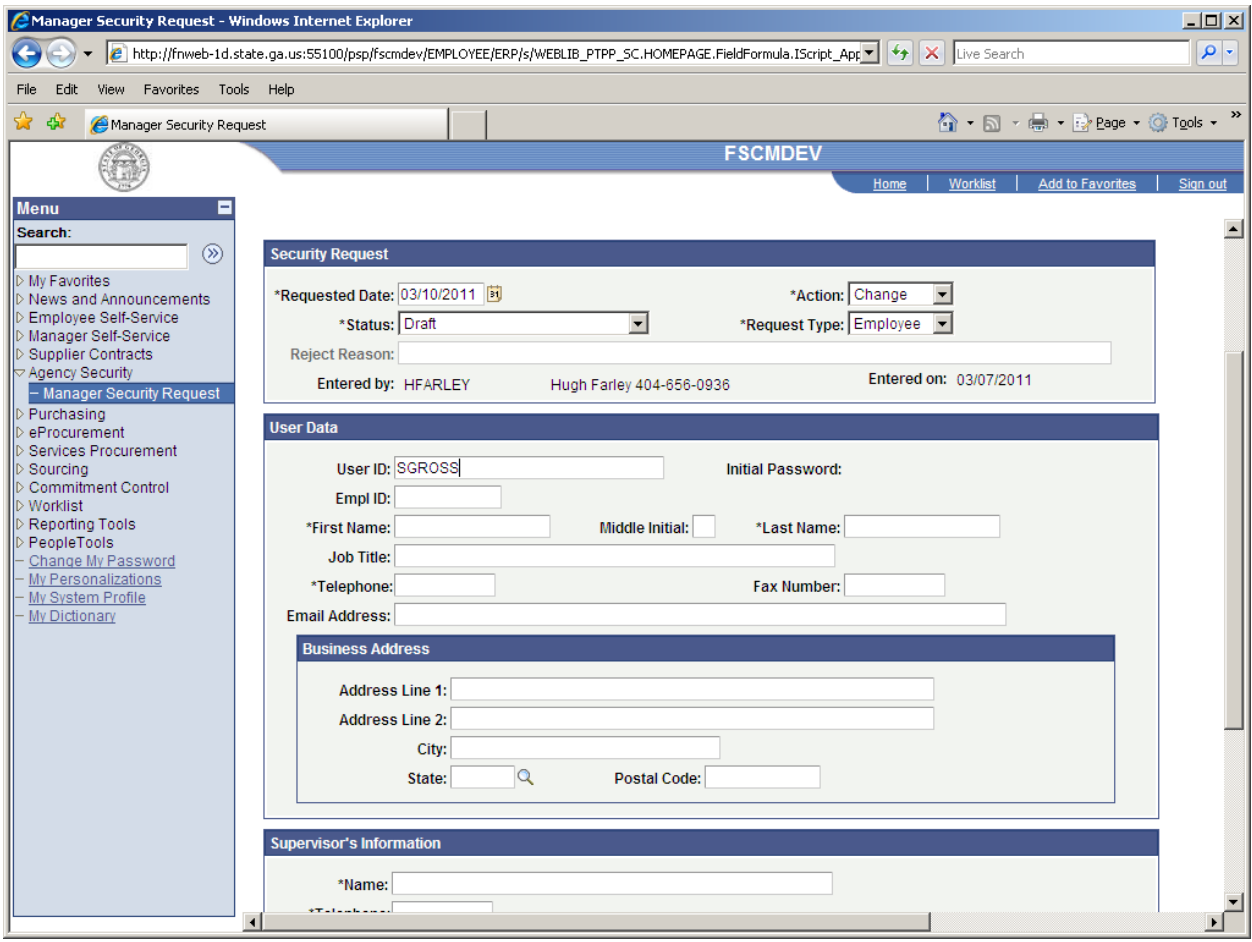

This will bring in the user's existing data. Please read the warning message below.

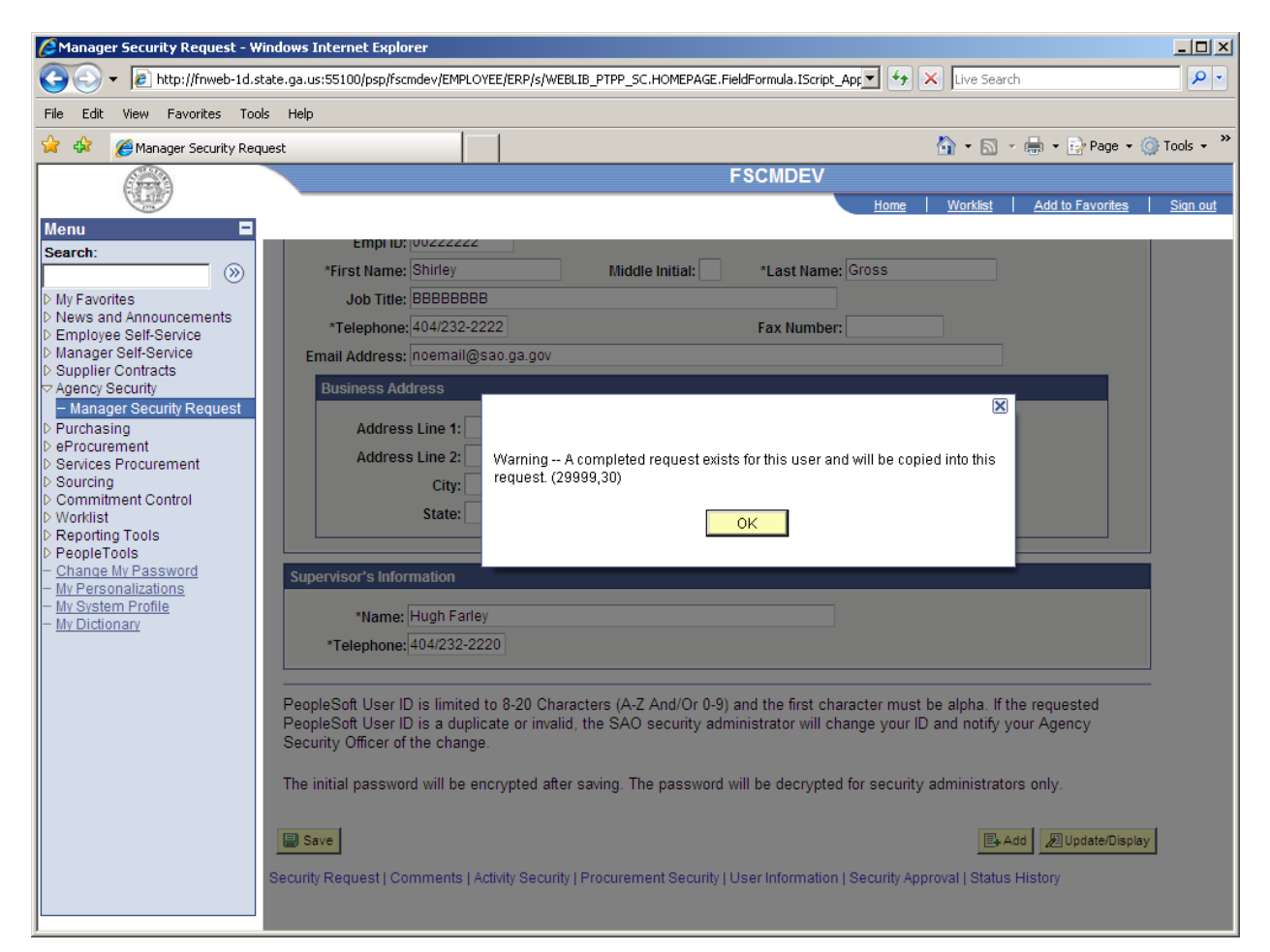

All of the user's current data is now copied into this request and is ready for the manager to make additions or removals. Click the Activity Security tab.

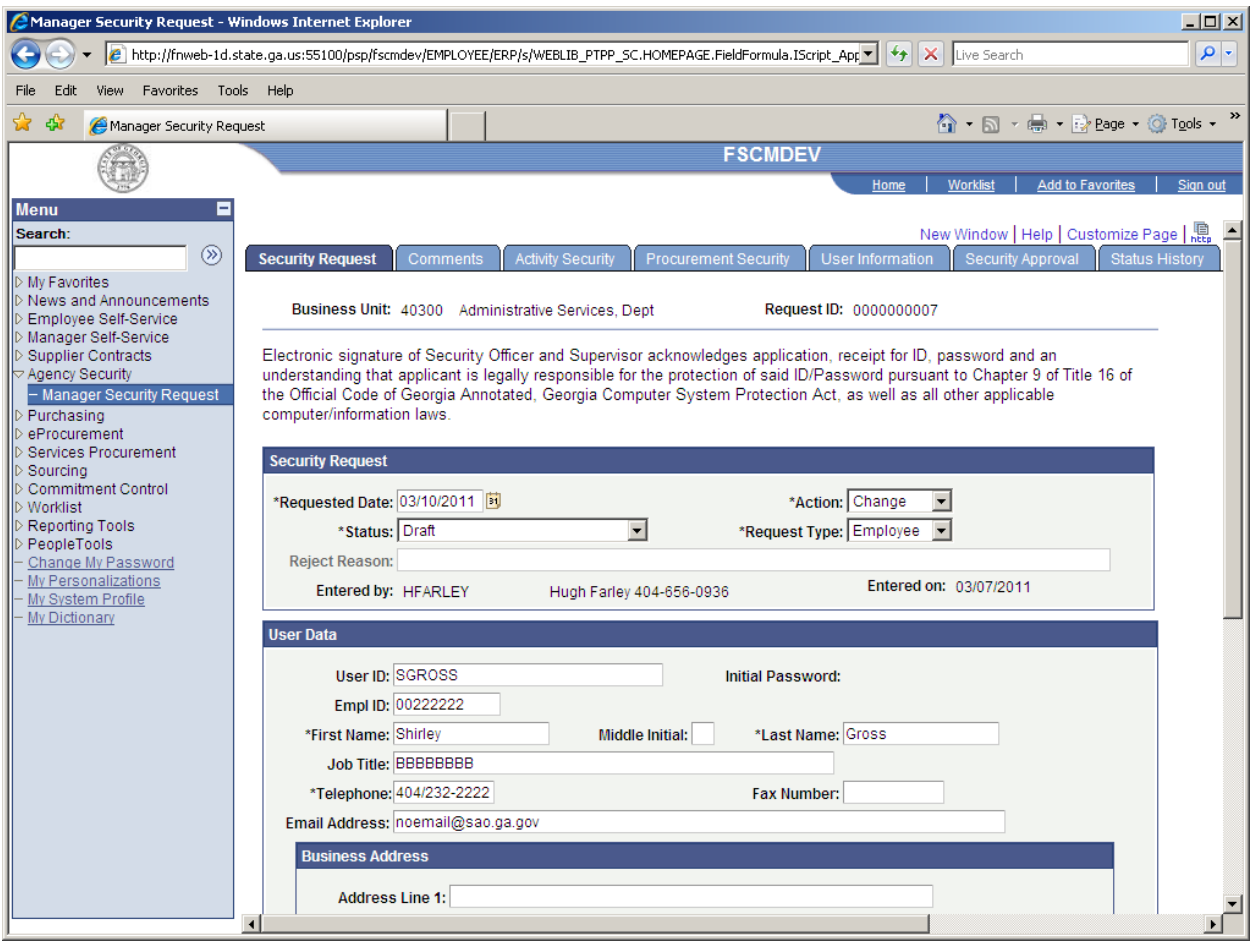

In this example, we are going to add some activities and remove some activities. We have expanded the modules where we want changes to be made.

C Manager Security Request - Windows Internet Explorer  $\frac{1}{2}$ E http://fnweb-1d.state.ga.us:55100/psp/fscmdev/EMPLOYEE/ERP/s/WEBLIB\_PTPP\_SC.HOMEPAGE.FieldFormula.1Script\_App\_v | 49 | X | Live Search  $|q|$ File Edit View Favorites Tools Help **A** A Manager Security Request ۞ - <mark>۞</mark> - <mark>⊜</mark> - ⊙ Page - ⊙ Tools - <sup>></sup> **FSCMDEV**  $\circledS$ st | Add to Favorites | Sign of Menu Ō ⊐ Search:  $\circledcirc$ Accounts Payable My Favorites<br>
My Favorites<br>
Employee Self-Service<br>
Employee Self-Service<br>
Supplier Contracts<br>
Supplier Contracts<br>
Purchasing<br>
Purchasing<br>
Purchasing<br>
Sourcing<br>
Sourcing<br>
November Contracts<br>
Not Services<br>
Not Services<br>
Not Accounts Receivable  $\rightarrow$  Asset Management ▶ Billing ▼ Commitment Control **Activities** Customize | Find |  $\boxed{2}$  |  $\frac{1}{100}$  | First  $\boxed{4}$  1-6 of 6  $\boxed{2}$  Las  $Add$ Descript  $\begin{array}{ccc} 1 & \overline{\blacksquare} & \cdots & \overline{\blacksquare} \end{array}$ Budget Inquiry, Reports & Query  $2$   $\Box$  $\overline{\text{v}}$ **Budget Data Entry**  $3 \nabla$  $\Box$ Budget Override AP Commitment Control<br>Worklist<br>Reporting Tools<br>PeopleTools<br><u>Change My Password</u><br>My Personalizations<br>My System Profile<br>My Dictionary  $4\overline{17}$  $\Box$ **Budget Override GL**  $5\overline{\triangledown}$  $\Box$ Budget Override PO  $6$   $\Box$  $\overline{\mathbf{v}}$ Override Req ▶ Customers ▼ General Ledger Activities<br>Add Customize | Find | 图 | iiii First | 1-6 of 6 | Last Descriptio  $\overline{\mathbf{R}}$  $1 \nabla$  $\Box$ Inquiry, Reports & Query  $2 \Box$  $\overline{\text{M}}$ Chartfield Maintenance  $3<sub>1</sub>$  $\overline{v}$ Interface Journal Upload  $4\overline{14}$  $\Box$ Journal Entry  $5\overline{N}$ Journal Processing  $\Box$  $6 \Box$ Maintenance Standard Budget  $\overline{\mathbf{v}}$ ۰.  $\left| \cdot \right|$  $\blacktriangleright$ 

The next two screen shots are current activities for this user.

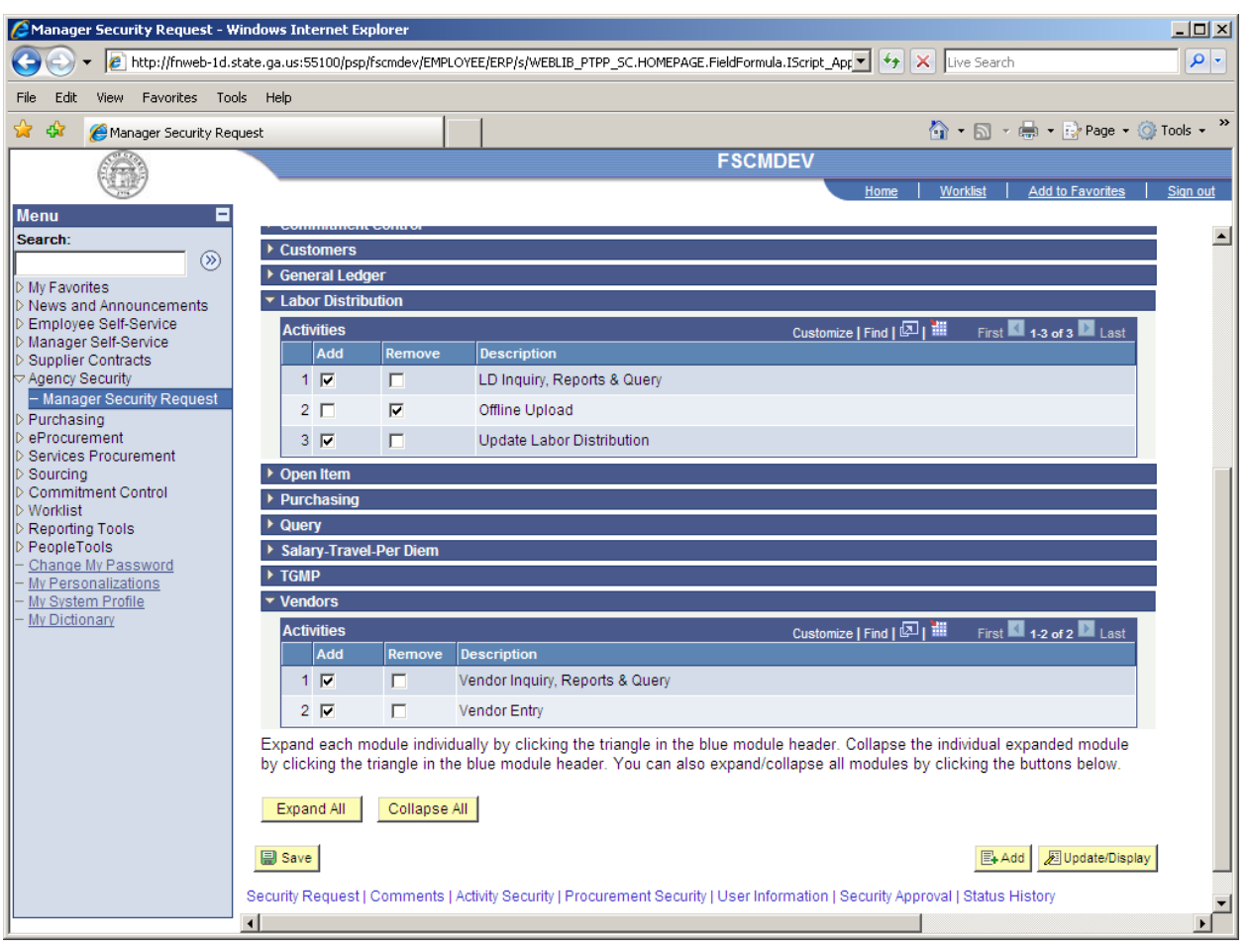

Click the Remove buttons next to Budget Override AP, Budget Override GL and Budget Override PO under the Commitment Control module.

Click the Add button next to Chartfield Maintenace under the General Ledger module.

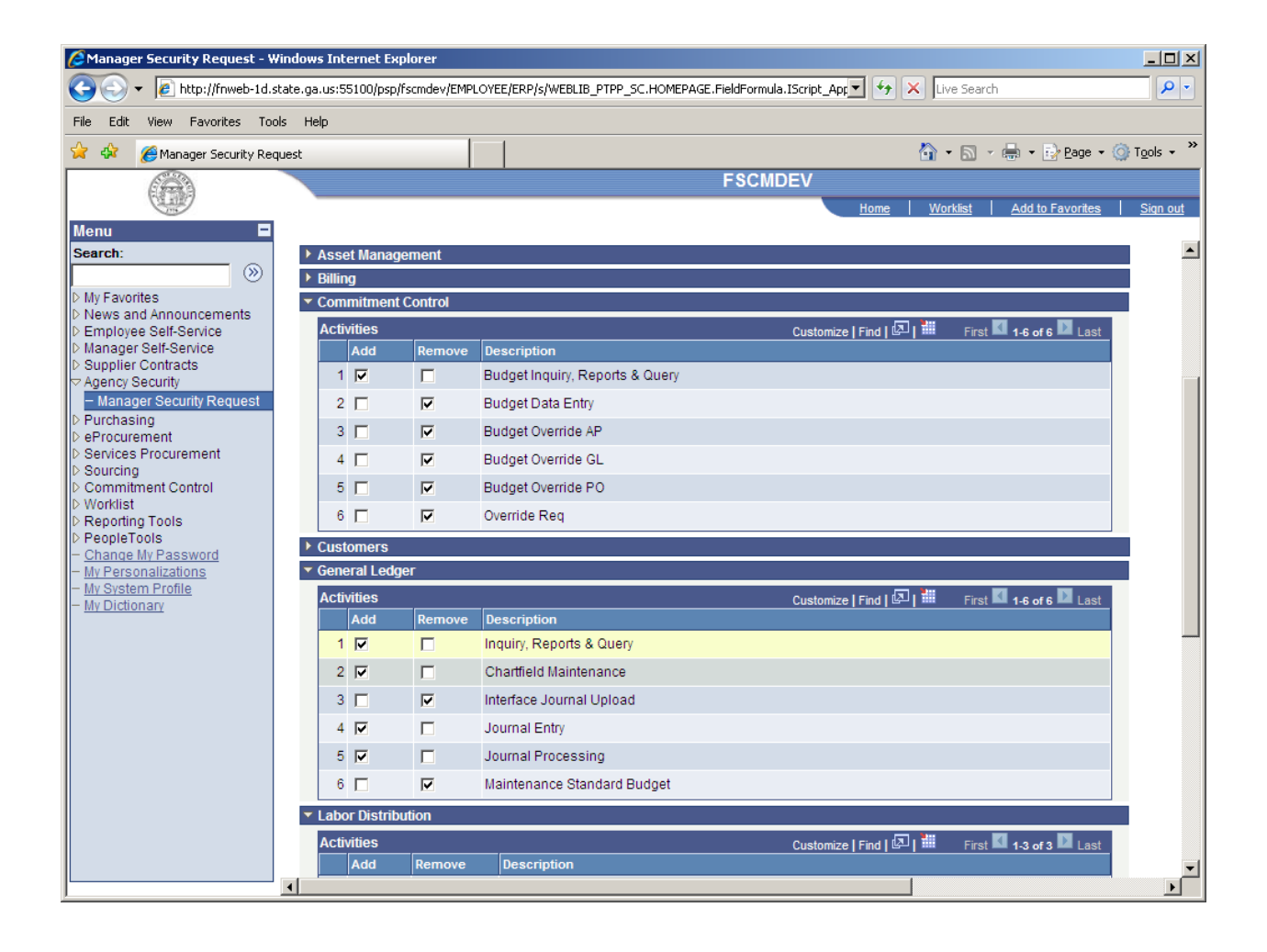

Now, click the Add button next to Offline Upload under the Labor Distribution module and the Remove button next to Vendor Entry under the Vendors module.

We are now finished with the changes we want to make so please review the information and click the Save button.

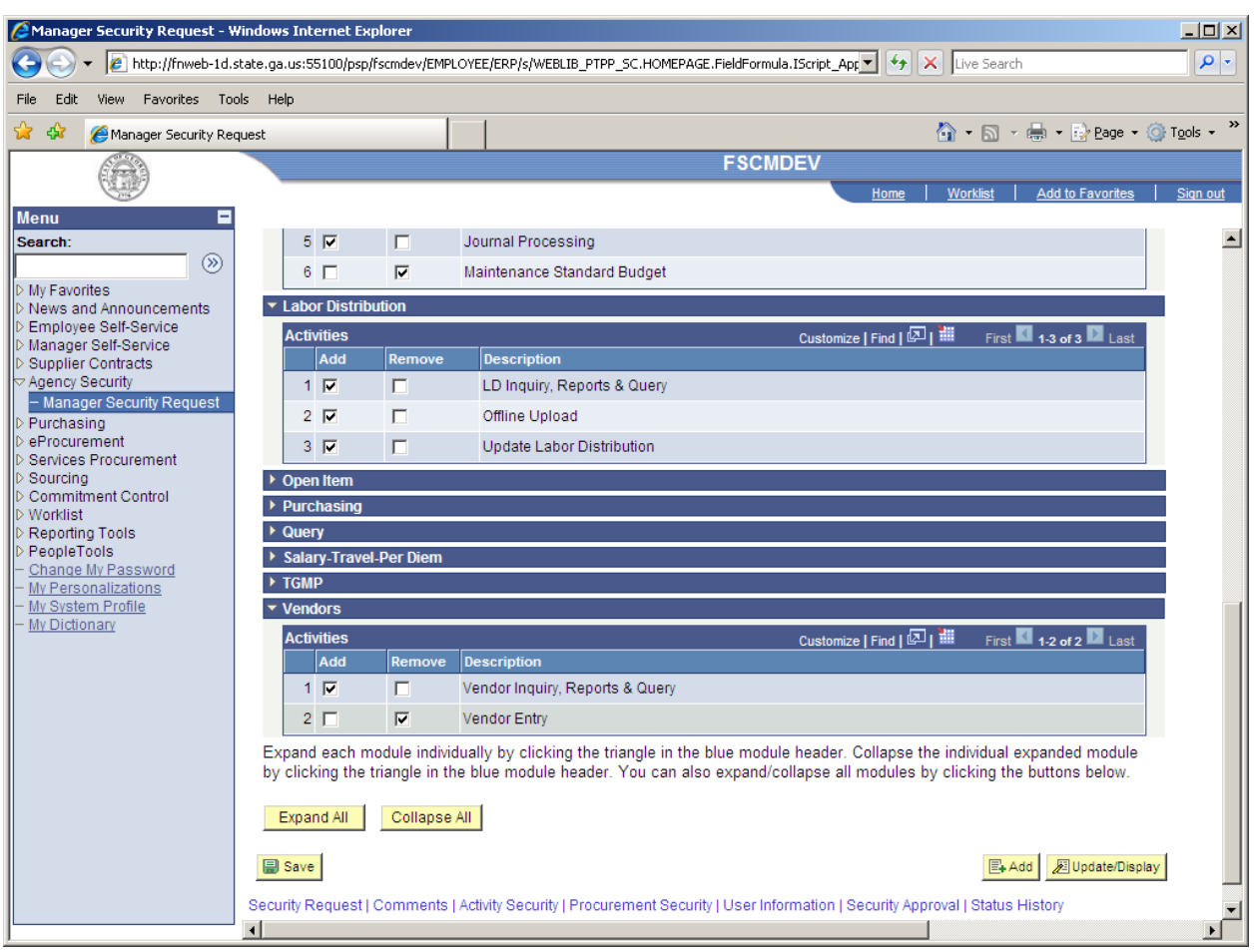

Click the Security Request tab to get back to the main page.

The Status field will be in Draft mode until the manager is ready to submit the request to the Agency Security Officer which at that time the manager will change the Status field from Draft to Manager Submitted, then click the Save Button.

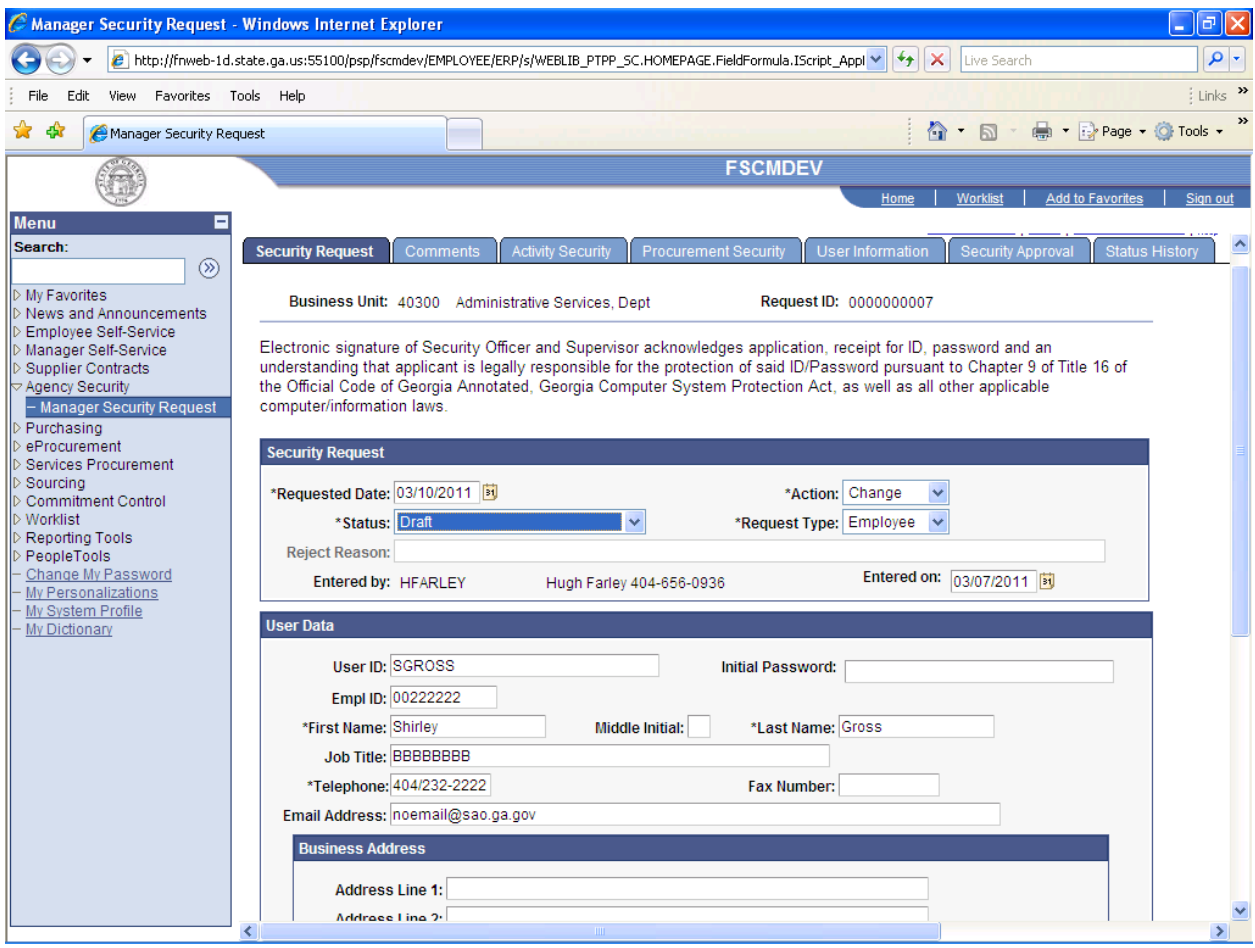

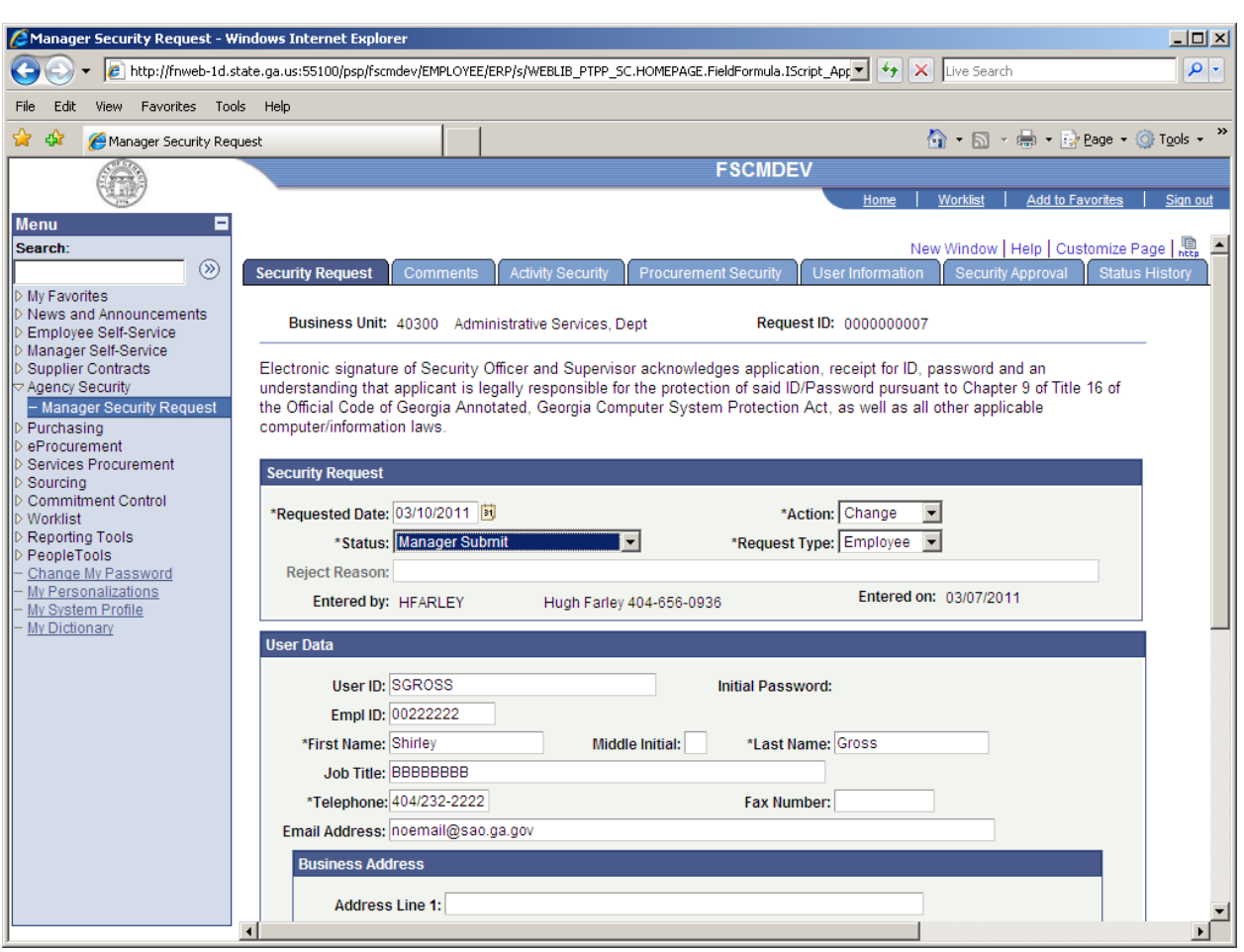

This will send an email to the Agency Security Officer and inform them that they have a Security Request to review and approve before it is sent to SAO Security to process.

This email is to inform you that a Security Request has been submitted in **FSCMDEV** that requires your approval. Please log into **FSCMDEV**, navigate to Agency Security => Security Request and review the following Security Request:

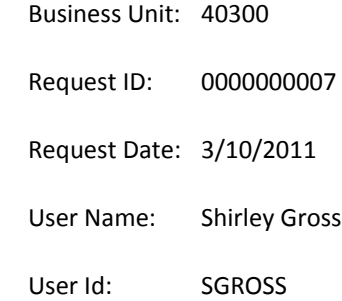

You may reject, change the status to draft and modify or submit the Security Request as is. If you reject the request, you will need to enter the reason on the Security Request page. If you modify the request, please enter The reason on the Comment page. You may also enter additional comments on the Comment page. Please do not reply to this e-mail. If you reply, you may not receive a response.

The information contained in this email may be confidential or otherwise protected from disclosure. If you're not the intended recipient, or if it was sent to you in error, please delete this email. Any dissemination, distribution or other use of the contents of *this email by anyone other than the intended recipient is strictly prohibited.*

The Agency Security Officer will login to the appropriate PeopleSoft database and navigate as follows:

## Agency Security > Security Request

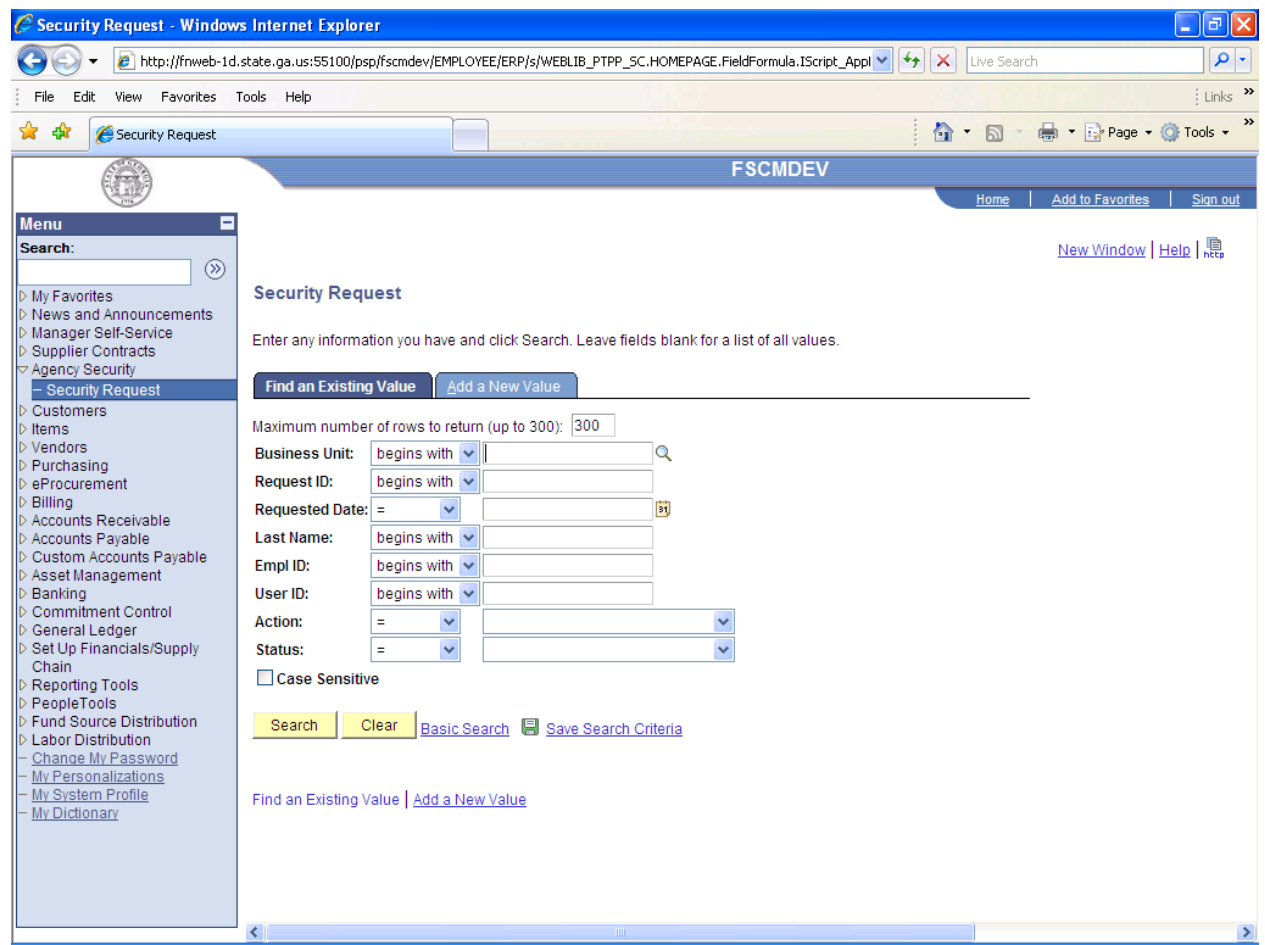

The Agency Security Officer will enter the Business Unit, Request ID, and User ID values from the email on this search page to pull up the Security Request. Click the Search button.

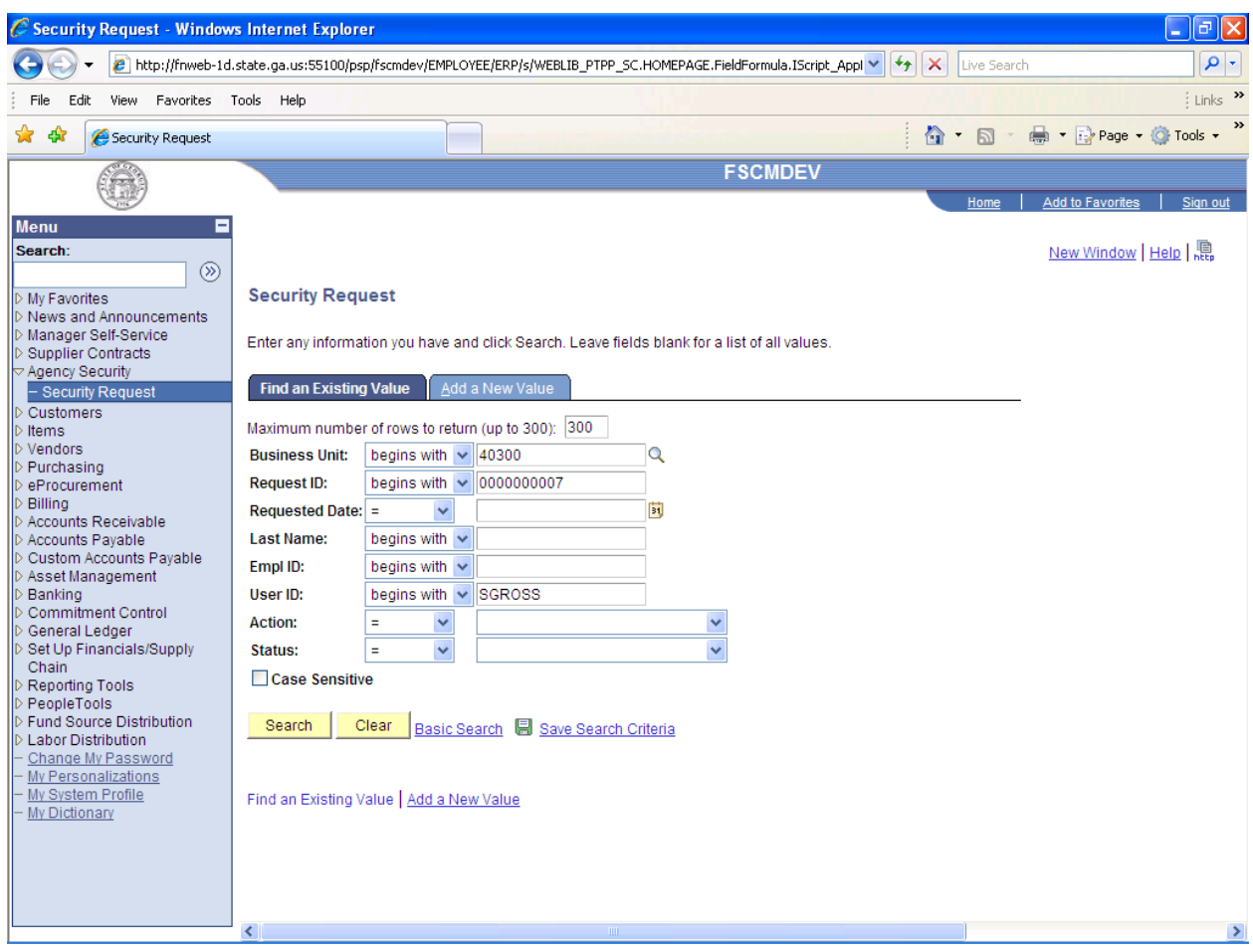

## This is the result of the search.

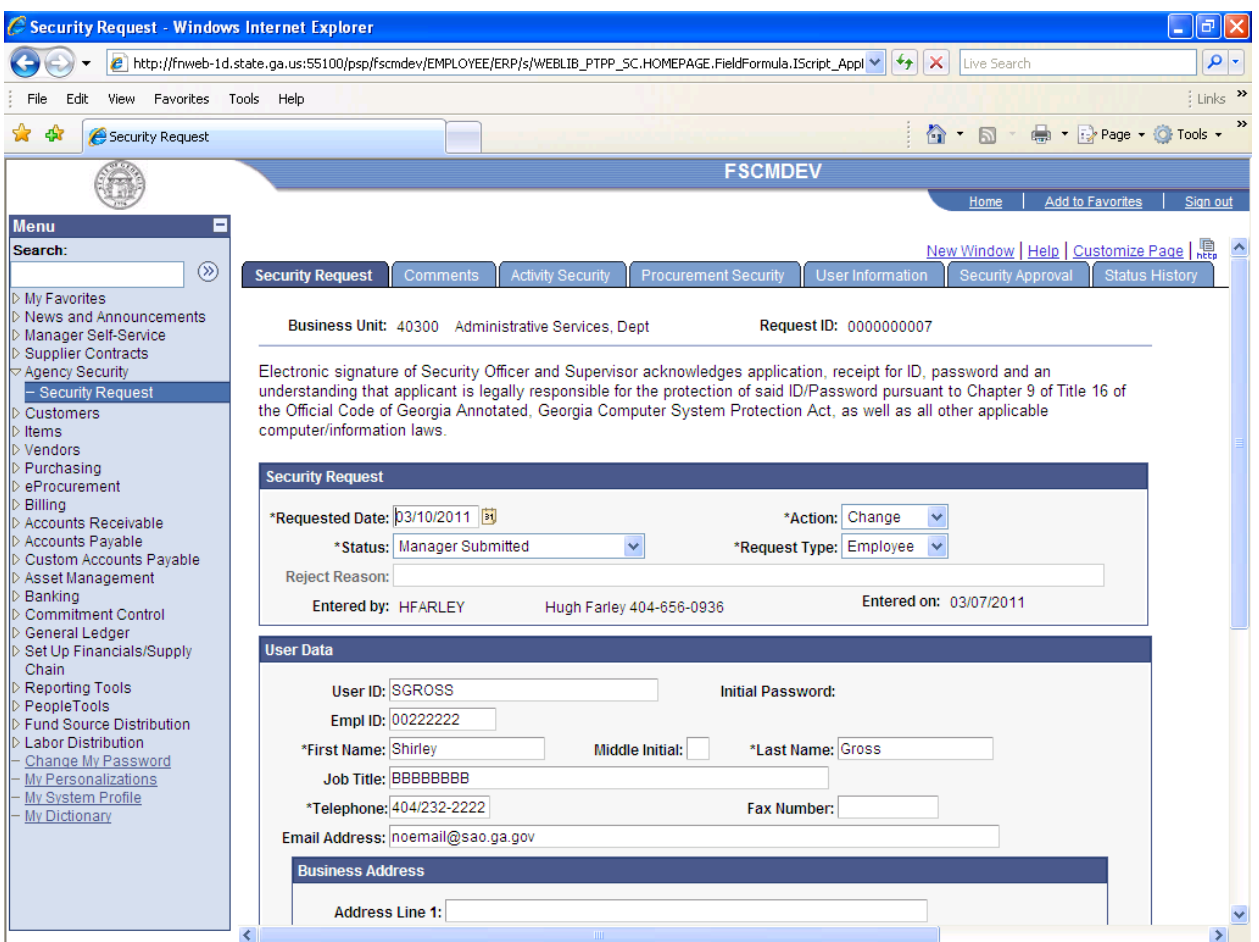

The Agency Security Officer will review the entire Change Request.

**If they approve** the request and no changes are needed, they can change Status field from Manager Submitted to Agency Submitted.

**If they do not approve** the Change Request, they can change the Status field from Manager Submitted to Rejected. They must enter the reason for the rejection in the Reject Reason field and save the request. This will send an email to inform the manager of the rejected request.

For this example, the Agency Security Officer approves the application. The Status field has changed from Manager Submitted to Agency Submitted and the request has been saved. The Status field now changed to Approved.

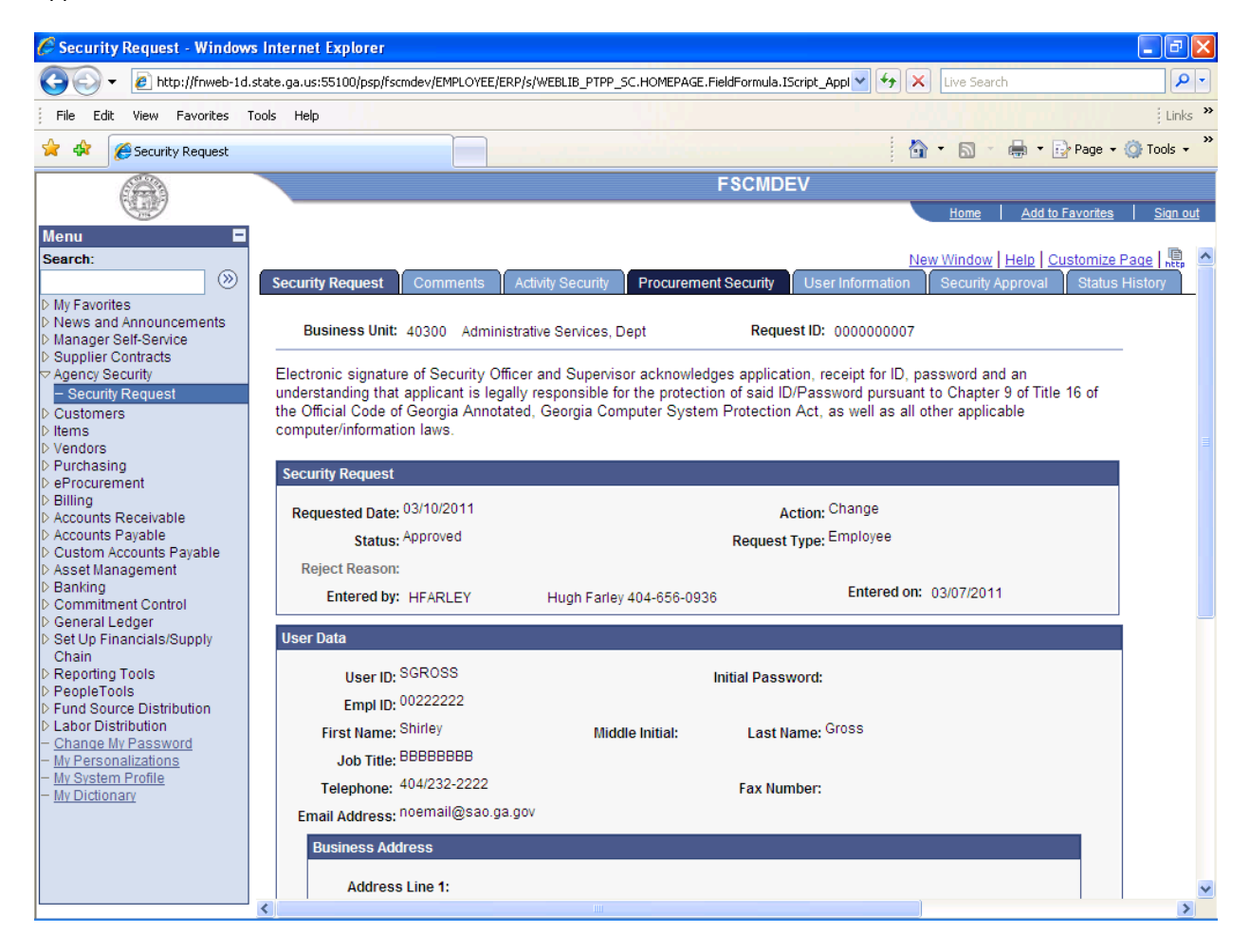

An email has been sent to SAO Security for processing.

This email is to inform you that a Security Request has been approved in **FSCMDEV**. The SAO Security Administrators have been notified and your request will be processed as soon as possible. Please log into **FSCMDEV** and review the following Security Request:

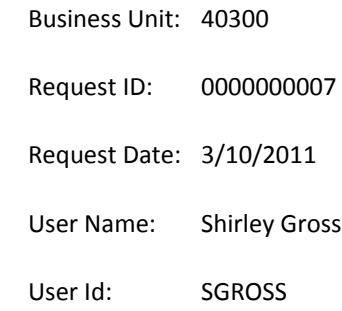

SAO Security: You may complete or reject the Security Request. If you reject the request, you will need to enter the reason on the Security Request page. You may also enter additional comments on the Comment page. Please do not reply to this e-mail. If you reply, you may not receive a response.

The information contained in this email may be confidential or otherwise protected from disclosure. If you're not the intended recipient, or if it was sent to you in error, please delete this email. Any dissemination, distribution or other use of the contents of *this email by anyone other than the intended recipient is strictly prohibited.*

SAO Security will process the Security Request and change the Status field from Approved to Completed. An email will be sent to Agency Security Officer.

This email is to inform you that a Security Request has been completed in **FSCMDEV**. Please log into **FSCMDEV** and review the following Security Request:

Business Unit: 40300 Request ID: 0000000007 Request Date: 3/10/2011 User Name: Shirley Gross User Id: SGROSS

No further action is required for this Security Request. If this request was for a new user id, please review the request in case the SAO Security Administrators found that the requested user id already existed. In the event of a duplicate user id, the SAO Security Administrator will assign a different user id than the one requested. The new user will also need the initial password to sign in.

Please do not reply to this e-mail. If you reply, you may not receive a response.

The information contained in this email may be confidential or otherwise protected from disclosure. If you're not the intended recipient, or if it was sent to you in error, please delete this email. Any dissemination, distribution or other use of the contents of *this email by anyone other than the intended recipient is strictly prohibited.*

This concludes the Change Request.